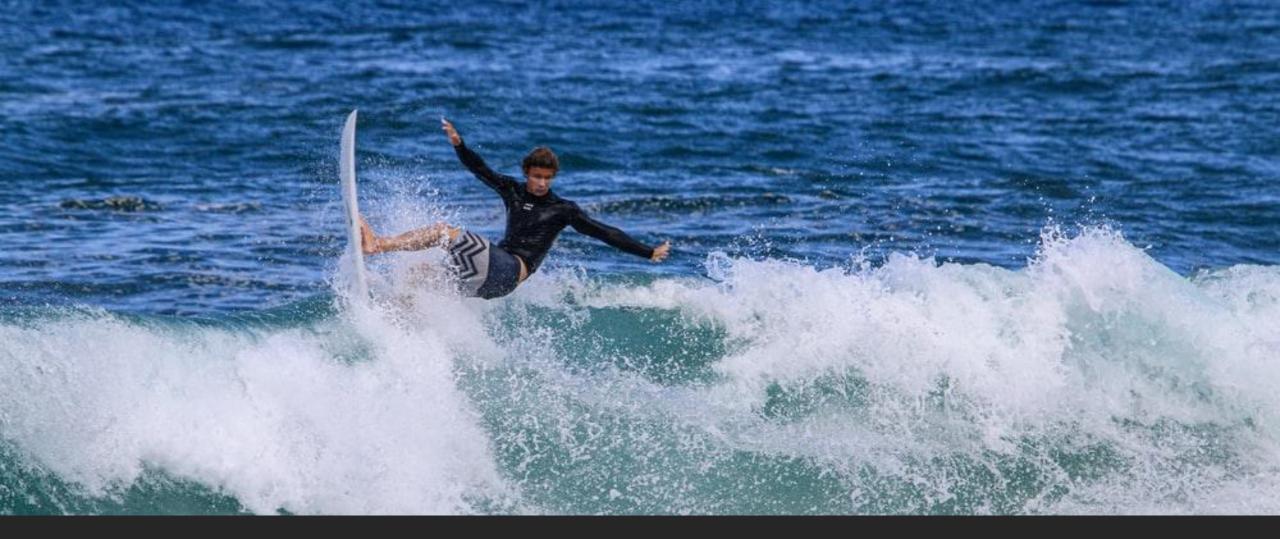

# Developing Integration Test with WSL APIs

WSLHUB JUNG HYUN, NAM MICROSOFT AZURE MVP

## Contents

Motivation for starting the project

### WSL SDK in Action

Problems solved while developing the SDK

**Missing Pieces** 

Future

# Motivation for starting the project

/SL / Quickstart / Install on Windows Server

# Windows Server Insta

05/12/2020 • 2 minutes to read • 🕮 🗐 😨 🎒 🍔 +8

The Windows Subsystem for Linux is available for instal (version 1709) and later. This guide will walk through th machine.

## **Enable the Windows Subs**

Before you can run Linux distros on Windows, you mus Linux" optional feature and reboot.

Open PowerShell as Administrator and run:

PowerShell

Enable-WindowsOptionalFeature -Online -Featu

# What I learned while installing WSL for Windows Server

The APPX/MSIX package you receive from the Microsoft Store is in ZIP file format.

On the Windows Server, unzip the APPX package and install it manually.

The file called Install.tar.gz is the root file system image!

Either way, you can manually install WSL on Windows 10 or Windows Server.

So, wouldn't it be possible to customize the WSL installation to my needs?

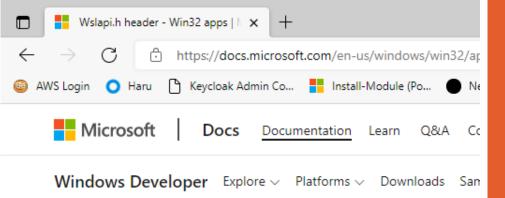

Windows / Apps / Win32 / API / Wslapi.h / Overview

#### 😼 Filter by title

Overview

WSL\_DISTRIBUTION\_FLAGS enumeration WslConfigureDistribution function

WslGetDistributionConfigurat ion function

WsllsDistributionRegistered

function

WslLaunch function

WslLaunchInteractive

function

WsIRegisterDistribution function

🗄 Download PDF

**WSlapi.h he** 01/11/2019 • 2 minutes to read

This header is used by Win

• Windows Subsystem f

wslapi.h contains the follow

#### Functions

WslConfigureDistribution

Modifies the behavior of a d (WSL).

WslGetDistributionConfigura

# Curiosity about WSL

WSL is also a feature of Windows, so of course, there is an API.

The WSL API that I found in that way is mainly optimized for designing new distributions for WSL.

## If so?

3

• It is possible to create an image contai ning the Linux OS at will.

 You are free to register and unregister WSL distributions.

• You can send commands from the Win dows side and receive the results.

Then,

Wouldn't it be possible to implement integrated test automation that is easier to use than a virtual machine?

Wouldn't it be helpful to increase productivity by actively customizing the distribution for WSL?

That's how I started the project.

<> Code

#### wslhub / wsl-sdk-com

Issues

 Projects Security Actions 🛄 Wiki ✓ Insights

愈 Settings

# Introducing the WSL SDK project

<u>GITHUB.COM/</u> WSLHUB/ WSL-SDK-COM

נים Pull requests

|                                          | Go to file | Add file -   | ⊻ Code -     |
|------------------------------------------|------------|--------------|--------------|
| п.                                       | 46.552-4   | 20 hours ago | • 60 commite |
| lly                                      | 4675204    | 20 nours ago | 🕑 60 commits |
| Fix stdout blocking issue partially      |            |              | 20 hours ago |
| Change and tune build configurations     |            |              | 6 days ago   |
| Enhance and add readme and license stuff |            |              | 12 days ago  |
| Update README.md                         |            |              | 11 days ago  |
|                                          |            |              |              |

#### COM server style WSL SDK

process style COM server-based WSL APIs, which overcome the ColnitializeSecurity code management with the .NET Framework.

server to query and run WSL commands via the Windows PowerShell, LINQPad, and registered, every time you call the COM interface, the executable file automatically If the reference count reaches zero, the process is automatically closed.

#### How to build and test

1. You can start building this project with the .NET Framework SDK v4.7.2 or higher and the Windows 10, at least

| ut                                  | ŝ    |
|-------------------------------------|------|
| SDK COM Module (Out-of-Proc<br>e)   | cess |
| Readme                              |      |
| MIT License                         |      |
| ases                                |      |
| leases published<br>e a new release |      |
| ages                                |      |
| ickages published                   |      |
| sh your first package               |      |

#### Languages

Abc

WS Тур

Ш

ক্ষ

Rel

Crea

Pac

Nop Pub

ß

C# 99.0% Other 1.0% Watch

IWsIService.cs 👍 🗙

| in sider neere |      |                                                                                                    |
|----------------|------|----------------------------------------------------------------------------------------------------|
| Œ WslSdk       |      | +•• WsISi                                                                                                    |
|                |      | [ComVisible(true)]                                                                                                    |
|                |      | [Guid("62BD3105-260E-45AF-834B-E6C790F986D0")]                                                                                             |
|                |      | 2 references   Jung Hyun Nam, 4 days ago   1 author, 7 changes                                                                             |
|                | ė:   | public interface IWslService                                                                                                    |
| 10             |      | {                                                                                                    |
|                |      | L 1 reference   Jung Hyun Nam, 11 days ago   1 author, 1 change                                                                            |
| 11             |      | bool IsDistroRegistered(string distroName);                                                                                                |
| 12             |      | boot isbistionegistered(string distroname);                                                                                                |
| 12             |      |                                                                                                    |
| 13             |      | 1 reference   Jung Hyun Nam, 11 days ago   1 author, 1 change                                                                              |
|                |      | <pre>DistroRegistryInfo GetDefaultDistro();</pre>                                                                                          |
| 14             |      |                                                                                                    |
|                |      | 1 reference   Jung Hyun Nam, 11 days ago   1 author, 1 change                                                                              |
| 15             |      | <pre>string[] GetDistroList();</pre>                                                                                                    |
|                |      | 2 5 7                                                                                                    |
|                |      | 1 reference   Jung Hyun Nam, 11 days ago   1 author, 1 change                                                                              |
| 17             |      | <pre>string RunWslCommand(string distroName, string commandLine);</pre>                                                                    |
| 18             |      |                                                                                                    |
|                |      | 1 reference   Jung Hyun Nam, 11 days ago   1 author, 1 change                                                                              |
| 19             |      | <pre>DistroRegistryInfo GetDistroInfo(string distroName);</pre>                                                                            |
| 20             |      |                                                                                                    |
|                |      | 1 reference   Jung Hyun Nam, 11 days ago   1 author, 1 change                                                                              |
| 21             |      | <pre>string GetDefaultDistroName();</pre>                                                                                                  |
| 22             |      |                                                                                                    |
|                |      | 1 reference   Jung Hyun Nam, 11 days ago   1 author, 1 change                                                                              |
| 23             |      | DistroInfo QueryDistroInfo(string distroName);                                                                                             |
| 24             |      | biber binno (act jbiber binno(ber ing diber bidancy)                                                                                       |
| 24             |      | 1 reference   Jung Hyun Nam, 9 days ago   1 author, 3 changes                                                                              |
| 25             |      | void SetDefaultUid(string distroName, int defaultUid);                                                                                     |
|                |      | void Serberauttoid(string distroname, int derauttoid),                                                                                     |
| 26             |      |                                                                                                    |
| 77             |      | 1 reference   Jung Hyun Nam, 9 days ago   1 author, 3 changes                                                                              |
| 27             |      | <pre>void SetDistroFlags(string distroName, DistroFlags distroFlags);</pre>                                                                |
|                |      |                                                                                                    |
|                |      | 1 reference   Jung Hyun Nam, 11 days ago   1 author, 1 change                                                                              |
| 29             |      | <pre>string GenerateRandomName(bool addNumberPostfix);</pre>                                                                               |
| 30             |      |                                                                                                    |
|                |      | 1 reference   Jung Hyun Nam, 9 days ago   1 author, 1 change                                                                               |
| 31             |      | <pre>void RegisterDistro(string newDistroName, string tarGzipFilePath,</pre>                                                               |
| 32             |      |                                                                                                    |
|                |      | 1 reference   Jung Hyun Nam, 9 days ago   1 author, 3 changes                                                                              |
| 33             |      | <pre>void UnregisterDistro(string existingDistroName);</pre>                                                                               |
| 34             |      |                                                                                                    |
|                |      | 1 reference   Jung Hyun Nam, 11 days ago   1 author, 1 change                                                                              |
| 35             |      | <pre>string GetWslWindowsPath(string distroName);</pre>                                                                                    |
| 36             |      |                                                                                                    |
|                |      | 1 reference   Jung Hyun Nam, 4 days ago   1 author, 2 changes                                                                              |
| 37             |      | string TranslateToWindowsPath(string distroName, string linuxAbso                                                                          |
|                |      |                                                                                                    |
|                |      | 1 reference   Jung Hyun Nam, 4 days ago   1 author, 2 changes                                                                              |
| 39             |      | string TranslateToLinuxPath(string distroName, string windowsAbso                                                                          |
| 40             |      |                                                                                                    |
|                |      | 1 reference   Jung Hyun Nam, 4 days and 1 author, 1 shares                                                                                 |
| 41             |      | <pre>1reference  Jung Hyun Nam, 4 days ago   1 author, 1 change<br/>bool TestLinuxPath(string distroName, string linuxAbsolutePath);</pre> |
|                |      | i boot restring attristing atstrowalle, string tinakausolateratil);                                                                        |
| 42             |      |                                                                                                    |
| 43             | [}   |                                                                                                    |
| 100 % -        | 🕗 No | issues found 🔰 🚿 👻 🕔                                                                                                    |
|                |      |                                                                                                    |

WslSdk.

ath(string distroName, string linuxAbsolu

n(string distroName, string windowsAbsolu

# What can I do with this project?

With Any language and environment running on Windows, you can do:

- Registering, Modifying, and Deleting WSL Distributions
- Query WSL distribution information
- Convert File Paths (between WSL and Windows)
- Generate random names (borrowing code from Moby/Docker)

You can do any of the above with no hassle.

# WSL SDK in Action

# Implement an integrated test environment

| Initializing<br>WSL SDK<br>Service Objects | Generate<br>random names                             | Download<br>Root File System |
|--------------------------------------------|------------------------------------------------------|------------------------------|
| Distro installation                        | Passing/executing<br>commands<br>to the distribution | Uninstall a distro           |

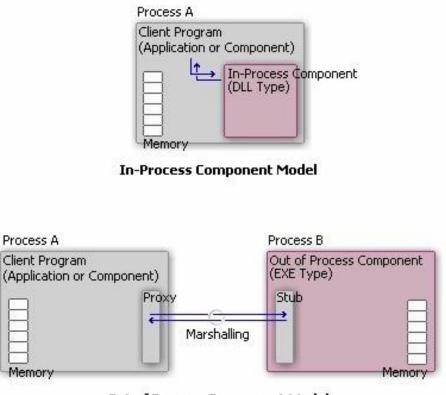

Out of Process Component Model

# Initializing WSL SDK Service Objects

The WSL Win32 API just can't be used.

It must be initialized with the ColnitializeSecurity API, but…

Depending on the environment, this API has already been called and may not be available for use.

So I choose a separate out-of-process COM server model to overcome hassles.

// Youyou Tu - Chinese pharmaceutical chemist an
"tu",

// Alan Turing was a founding father of computer
"turing",

// Varahamihira - Ancient Indian mathematician w
"varahamihira",

// Dorothy Vaughan was a NASA mathematician and "vaughan",

// Sir Mokshagundam Visvesvaraya - is a notable
"visvesvaraya",

// Christiane Nüsslein-Volhard - German biologis
"volhard",

// Cédric Villani - French mathematician, won Fi
"villani",

// Marlyn Wescoff - one of the original programm
"wescoff",

// Sylvia B. Wilbur - British computer scientist

## Generating Random Names (feat. Docker/Moby)

Used to allow WSL distributions to be dynamically registered as needed (but human-friendly naming)

Add code by porting Docker's source code into C#

https://github.com/moby/moby/blob/master/pkg/ namesgenerator/names-generator.go

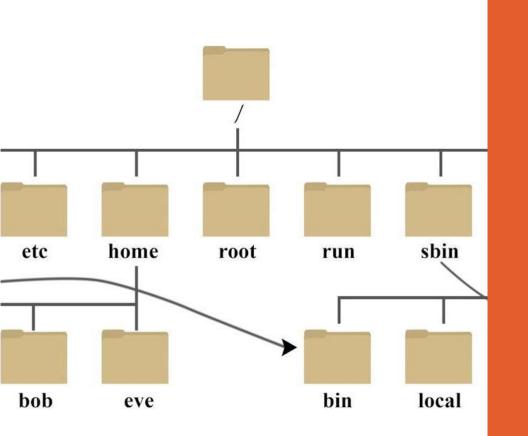

# Getting the Linux root filesystem easy

You can create it manually as described in the article below, but…

<u>https://link.dotnetdev.kr/3qy68RT</u>

It is recommended to use a pre-made root file system that is easier and more convenient for everyday use.

<u>http://cdimage.ubuntu.com/ubuntu-base/releases/</u>

Furthermore, Busybox or Alpine can be used

- <u>https://github.com/0xbadfca11/miniwsl</u>
- <u>https://github.com/yuk7/AlpineWSL</u>

| C:N  | 며려 | 피로피티 |
|------|----|------|
| 0.1. | 00 |      |

× + ~

- 🗆 🗙

K

Microsoft Windows [Version 10.0.19043.1052] (c) Microsoft Corporation. All rights reserved.

C:\Users\rkttu>

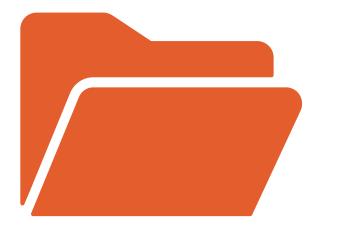

# Utilizing the Linux Root File System

Basically, the root file system contains the necessary elements required to run a Linux system.

#### Examples you can use:

- Ways to export/import existing Docker container image
- Ways of registering/exporting/importing distribution images for WSL 1 and 2

## Passing/executing commands to the distribution

When SDK run the WslLaunch API,

- Create Anonymous Pipe with CreatePipe
- Execute CreateProcess internally
- Sharing STDIN, STDOUT, STDERR
   with Linux processes in WSL
- STDOUT, STDERR capture as a string
- Returns the captured content as a string as a return parameter of the COM API

# Demonstration

EXCEL·POWERSHELL·PYTHON/JUPYTER & VISUAL STUDIO 2022 UNIT TEST

| 자동 저                                                                                                    | 장 🕒 🖁       |                         | •     |               |              | WslSdkS | ample.xlsb |   |   |   | Q | 검색 |   |    |   |   |
|----------------------------------------------------------------------------------------------------|-------------|-------------------------|-------|---------------|--------------|---------|------------|---|---|---|---|----|---|----|---|---|
| 파일                                                                                                    | 홈 삽입        | 페이지 레이이                 | 바웃 수식 | 데이터           | 검토           | 보기      | 도움말        |   |   |   |   |    |   |    |   |   |
|                                                                                                    |             |                         |       |               |              |         |            |   |   |   |   |    |   |    |   |   |
| A1                                                                                                    | • ÷         | $\times \checkmark f_x$ |       |               |              |         |            |   |   |   |   |    |   |    |   |   |
| A                                                                                                    | В           | C D                     | E     | F             | G            | н       | 1 1        | J | к | L | М | N  | 0 | P  | Q | R |
| 1                                                                                                    |             |                         |       |               |              | 0.0     |            |   |   |   |   |    |   |    |   |   |
| 2                                                                                                    |             |                         |       |               |              |         |            |   |   |   |   |    |   |    |   |   |
| 3                                                                                                    | Run WSL     | Commands                | Cie   | ear Output Co | ell          |         |            |   |   |   |   |    | - |    |   |   |
| 4                                                                                                    |             |                         |       |               | _            |         |            |   |   |   |   | _  |   |    |   | _ |
| 2 3 4 5 6 7 8 9 10 11 12 13 14 15 16 17 18 19 20                                                                                                    | Command Eve | cution Result           |       |               |              |         |            |   |   |   |   |    |   |    |   |   |
| 7                                                                                                    | Command LAC | cution result           |       |               |              |         |            |   |   |   |   |    |   |    |   |   |
| 8                                                                                                    |             |                         |       |               |              |         |            |   |   |   |   | -  |   |    |   |   |
| 9                                                                                                    |             |                         |       |               |              |         |            |   |   |   |   |    |   |    |   |   |
| 10                                                                                                    |             |                         |       | -             | <del>3</del> |         |            |   |   |   |   |    |   |    |   |   |
| 11                                                                                                    |             |                         |       |               | u'           |         |            |   |   |   |   |    |   |    |   |   |
| 12                                                                                                    |             |                         |       |               |              |         |            |   |   |   |   |    |   |    |   |   |
| 13                                                                                                    |             |                         |       |               |              |         |            |   |   |   |   |    |   |    |   |   |
| 14                                                                                                    |             |                         |       |               |              |         |            |   |   |   |   |    |   |    |   | _ |
| 15                                                                                                    |             |                         |       |               |              |         |            |   |   |   |   |    |   |    |   |   |
| 10                                                                                                    |             |                         |       |               |              |         |            |   |   |   |   |    |   | 1. |   |   |
| 18                                                                                                    |             |                         |       |               |              |         |            |   |   |   |   |    |   |    |   |   |
| 19                                                                                                    |             |                         |       |               |              |         |            |   |   |   |   | -  |   |    |   |   |
| 20                                                                                                    |             |                         |       |               |              |         |            |   |   |   |   |    |   |    |   |   |
| and the second second se |             |                         |       |               |              |         |            |   |   |   |   |    |   |    |   |   |
| 21<br>22<br>23<br>24<br>25<br>26                                                                                                    |             |                         |       |               |              |         |            |   |   |   |   |    |   |    |   |   |
| 23                                                                                                    |             |                         |       |               |              |         |            |   |   |   |   |    |   |    |   |   |
| 24                                                                                                    |             |                         |       |               |              |         |            |   |   |   |   |    |   |    |   |   |
| 25                                                                                                    |             |                         |       |               |              |         |            |   |   |   |   |    |   |    |   | _ |
| 26                                                                                                    |             |                         |       |               |              |         |            |   |   |   |   |    |   |    |   |   |

#### 🙏 rkttu@DESKTOP-UO55G7I: ~ 🛛 🗙

#### Windows PowerShell

#### $\times$ + $\sim$

Windows PowerShell

Copyright (C) Microsoft Corporation. All rights reserved.

새로운 크로스 플랫폼 PowerShell 사용 https://aka.ms/pscore6

```
PS C:\Users\rkttu> cd .\Desktop\
PS C:\Users\rkttu\Desktop> dir
```

#### 디렉터리: C:\Users\rkttu\Desktop

| Mode | La         | stWriteTime | Length  | Name                                                                  |
|------|------------|-------------|---------|-----------------------------------------------------------------------|
|      |            |             |         |                                                                       |
| -a   | 2021-06-29 | 오후 11:31    | 6910    | CreatePipe.txt                                                        |
| -a   | 2021-07-01 | 오전 10:19    | 6507924 | Developing Integration Test with WSL APIs.pptx                        |
| -a   | 2021-06-27 | 오후 11:30    | 1041    | Developing Integration Test with WSL APIs.txt                         |
| -a   | 2021-04-01 | 오후 9:11     | 3681    | docker-hyperv-builder.txt                                             |
| -a   | 2021-06-05 | 오후 5:55     | 1790543 | learn-wsl-figures.pptx                                                |
| -a   | 2021-07-01 | 오전 12:40    | 121     | MinGW - Minimalist GNU for Windows - Thread- [Mingw-users] redirected |
|      |            |             |         | stdout-stderr problems in Windows program.url                         |
| -a   | 2021-06-29 | 오후 5:36     | 13768   | Sample.ipynb                                                          |
| -a   | 2021-06-29 | 오후 4:27     | 2495    | Sample.ps1                                                            |
| -a   | 2021-07-01 | 오전 11:28    | 27355   | WslSdkSample.xlsb                                                     |
| -a   | 2021-07-01 | 오전 12:53    | 5933869 | WslSdkSample.zip                                                      |
| -a   | 2021-05-16 | 오후 8:06     | 490     | 파산 신청 관련 상담.txt                                                       |

PS C:\Users\rkttu\Desktop>

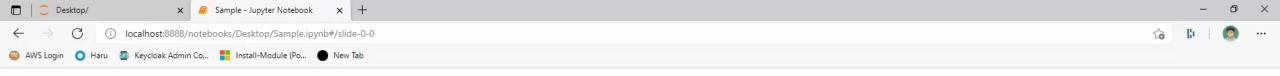

#### ×

## WSL SDK 파이썬 샘플 노트북

이 노트북에는 WSL SDK 프로젝트를 이용해서 Alpine 리눅스 배포판을 동적으로 생성하고, 통합 테스트 환경 을 API 방식으로 생성/관리하는 방법을 설명하는 예제 코드를 담고 있습니다.

2

이 샘플 노트북을 실행하려면 먼저 <u>https://github.com/wslhub/wsl-sdk-com</u> 에서 최신 버전의 소스 코드를 받 아 regasm.exe 유틸리티로 Out-of-Process COM 서버를 등록해야 합니다.

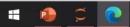

1.1

🔆 🖸 - 💿 🏠 - 🖆 🗳 🥙 - 🥂 - Debug - x64 - WslLaunchTest - 🕨 Start - 🕟 🚉 🐼 🛫 🔚 🖆 🖄 📕 🗐 🦏 🚛

| Test Explorer                            | <b>▼</b> ₽ <u>×</u> | Program.cs 😑 🔀   |                                                                          |                         | <del>,</del> ¢          |
|------------------------------------------|---------------------|------------------|--------------------------------------------------------------------------|-------------------------|-------------------------|
| 1 🕨 🕨 🕫 🌚 🖾 16 🥥 2 🙁 0 0                 | 14 "                | WslLaunchTest    | - 🔧 WslLaunchTest.Program                                                | - 🔍 Main(string[] args) | - ¢<br>- ÷              |
| Search Test Explorer                     |                     | 404              | <pre>writePipeHandle = writePipeHandleTemp;</pre>                        |                         |                         |
|                                          | ation Traits        | 405              | return true;                                                             |                         |                         |
| ✓ WslSdkTest (16)                        | 1.8 sec             | 406              | }                                                                        |                         |                         |
| ▲ Ø WsiSdkTest (16)                      | 1.8 sec             | 407              |                                                                          |                         |                         |
| ✓ WSISOKTEST (16) ✓ ① DistroEnumTest (6) | 1.8 sec             | 408 🗆            | Oreferences   Jung Hyun Nam, 19 hours ago   1 author, 3 changes          |                         |                         |
|                                          |                     |                  | <pre>private static unsafe void Main(string[] args)</pre>                |                         |                         |
| Test_GetDefaultDistro                    |                     | 409<br>410       | i<br>une recult - ColoitializeSecurity/                                  |                         |                         |
| Test_GetDefaultDistroN                   |                     |                  | <pre>var result = CoInitializeSecurity(     IntElte Zeco </pre>          |                         |                         |
| Test_GetDistroList                       |                     | 411<br>412       | IntPtr.Zero,                                                             |                         |                         |
| Test_IsDistroRegistered                  |                     | 412 413          | (-1),<br>IntPtr.Zero,                                                    |                         |                         |
| Test_QueryDistroInfo                     |                     | 413              |                                                                          |                         |                         |
| ① Test_RunWslCommand                     |                     | 414 415          | IntPtr.Zero,<br>RpcAuthnLevel.Default,                                   |                         |                         |
| 🔺 🕕 DistroFileSystemTest (5)             |                     | 415              |                                                                          |                         |                         |
| ① Test_LinuxToWindowsPa                  |                     | 416<br>417       | RpcImpLevel.Impersonate,                                                 |                         |                         |
| Test_LinuxToWindowsPa                    |                     | 417<br>418       | IntPtr.Zero,<br>EoAuthnCap.StaticCloaking,                               |                         |                         |
| ① Test_PathExistence                     |                     | 410              | IntPtr.Zero);                                                            |                         |                         |
| ① Test_WindowsToLinuxPa                  |                     | 419              |                                                                          |                         |                         |
| ① Test_WindowsToLinuxPa                  |                     | 420              | if (result $\neq$ 0)                                                     |                         |                         |
| <ul> <li>DistroManipTest (3)</li> </ul>  |                     | 422              | throw new COMException("Cannot complete CoInitializeSecurity.", result); |                         |                         |
| Test_DistroConfiguratio                  |                     | 422              | throw new comexception ( cannot complete connicalizesecurity, , result), |                         |                         |
| Test_DistroRegisterUnre                  |                     | 424              | // Test Arguments                                                        |                         |                         |
| Test GenerateRandomN                     |                     | 424              | int bufferLength = 1024;                                                 |                         |                         |
| ▲ Ø DistroScenarioTest (2)               | 1.8 sec             | 425              | string distroName = "Ubuntu-20.04";                                      |                         |                         |
| O Test_CurlLargeContent                  | 915 ms              | 420              | <pre>string commandLine = "cat /etc/os-release";</pre>                   |                         |                         |
| Test_CurlSimple                          | 879 ms              | 427              | stillig commandille - cat /etc/05-ietease ;                              |                         |                         |
| Test_curiample                           | 0/9/115             | 429 🗆            | <pre>var attributes = new SECURITY_ATTRIBUTES</pre>                      |                         |                         |
|                                          |                     | 430              |                                                                          |                         |                         |
|                                          |                     | 431              | د<br>lpSecurityDescriptor = IntPtr.Zero,                                 |                         |                         |
|                                          |                     | 432              | bInheritHandle = true,                                                   |                         |                         |
|                                          |                     | 433              | };                                                                       |                         |                         |
|                                          |                     | 434              | attributes.nLength = Marshal.SizeOf(attributes);                         |                         |                         |
|                                          |                     | 435              | acti ibacts inclusion - har shart size of (acti ibacts);                 |                         |                         |
|                                          |                     | 436              | IntPtr                                                                   |                         |                         |
| <hr/>                                    |                     | 437              | bufferPointer = IntPtr.Zero,                                             |                         |                         |
| Group Summary                            |                     | 438              | hTemp = IntPtr.Zero,                                                     |                         |                         |
| WslSdk.Test                              |                     | 439              | childStdoutReadPipe = IntPtr.Zero,                                       |                         |                         |
|                                          |                     | 440              | childStdoutWritePipe = IntPtr.Zero,                                      |                         |                         |
| Tests in group: 16                       |                     | 441              | child = IntPtr.Zero;                                                     |                         |                         |
| ③ Total Duration: 1.8 sec                |                     | 442              |                                                                          |                         |                         |
|                                          |                     | 443              | var <b>memStream</b> = new MemoryStream();                               |                         |                         |
| Outcomes                                 |                     | 444              |                                                                          |                         |                         |
| 🜗 14 Not Run                             |                     | 445 🗉            | try                                                                      |                         |                         |
| 🥝 2 Passed                               |                     | 446              |                                                                          |                         |                         |
|                                          |                     | 447              | if (!CreatePipe(out hTemp, out childStdoutWritePipe, attributes, 0))     |                         |                         |
|                                          |                     | 100 % - 🥑 No iss |                                                                          |                         | Ln: 422 Ch: 89 SPC CRLF |

Output Error List

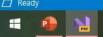

남 Live Share & PREVIEW

۲

# Problems solved while developing the SDK

### ColnitializeSecurity Problem

To use WSL's API, the caller's credentials who calls the API must be passed to the WSL service.

For this, an Impersonation request is required while calling ColnitializeSecurity.

However, depending on the environment, there are cases where the ColnitializeSecurity API has already been called and cannot be called again (e.g., Windows PowerShell, LINQPAD, etc.)

You need to run the WSL API in a separate process to avoid this problem.

{1cedc5da-3614-11d2-bf96-00c04fd8d5b0 {1CF1260C-4DD0-4ebb-811F-33C572699F {1CFC4CDA-1271-11D1-9BD4-00C04FB68 1D0983EA-B409-44ED-8B61-0406BA1E9C 1D09B407-A97F-378A-ACCB-82CA0082F! 1D0D99B6-AF95-4D3F-B55B-BA17CB2D5 Implemented Categories LocalServer32 Progld {1d16438c-54dc-404f-83a9-c041e77a32dc 1D1F0730-0748-4b5f-81DF-865694BD07. {1D2680C9-0E2A-469d-B787-065558BC7E {1d27f844-3a1f-4410-85ac-14651078412c {1d2b8d89-9324-46a0-b797-5725d8c8d8{ {1D3529C7-671A-468d-AD2A-499A96B07 1D428C79-6E2E-4351-A361-C0401A03A( {1D49F57D-47D2-4AEE-A69B-593EC55877 1D5532BB-1E08-4002-8445-8BA35E4620 {1D583ABC-8A0E-4657-9982-A380CA58FE 1D6322AD-AA85-4EF5-A828-86D71067D

# Out-of-Process COM Server

Separation of processes is mandatory, but you want to meet the requirements below

- A Windows process should be a singleton that runs only once per user
- No effort is required to consider the path to the executable or create a process
- Do not rely on any network resources at all
- Should be available locally in any language without a separate wrapper

An out-of-process COM server that satisfies all these conditions, so I chose it.

#### CodePlex Archive will be shut dowr

CodePlex was Microsoft's free, open source project hosting site, which ran from 2006 th 3 years. We now encourage customers to use <u>Github</u> for their open source project host

CodePlex will continue as an archive until next July (2021), at which point it will be shut projects, documentation, issues, and discussions which were posted before the site were

For questions or comments please contact <u>CodePlex Archive support</u>.

CodePlex Archive Open Source Project Archive

Project '1code' was not found

© 2006-2018 Microsoft Shutdown Announcement Support

# Thankfully

Found content on Microsoft's old collection of example code, the All-In-One Code Framework

Exactly an out-of-process COM server implementation in C#.

However, CodePlex, the original repository of AIO Code Framework, is now closed.

So, I decided to look it up on GitHub.

# Why still use the .NET Framework?

For APIs made with .NET to be provided through COM, the creation of type libraries must be automated, but…

Only .NET Framework can automate this part; .NET Core or .NET 5 does not have this feature yet.

 Windows SDK and Visual C++
 Compiler required to replace this feature

.NET Framework is still advantageous to simplify installation and execution

# WslRegister-Distribution

Perhaps among the WSL APIs, the WslRegisterDistribution API finds the path to the EXE file of the process that calls it.

Create a file system for WSL directly under the directory path containing the EXE file that calls this function

To freely register WSL distributions, I made a custom launcher.

encies (x64)

Options Help

| iows\System32\wslapi.dll                                     | PI      | Ordinal      |          | Hint    |               | Function  |           |                 |
|--------------------------------------------------------------|---------|--------------|----------|---------|---------------|-----------|-----------|-----------------|
| <pre>ms-win-crt-runtime-rr-r-o.dll -&gt; C:\Windows\;</pre>  |         |              | N/A      | 16      | (0x00000010)  | PathCchRe | emoveFile | eSpec           |
| <pre>ms-win-crt-private-l1-1-0.dll -&gt; C:\Windows\;</pre>  | 3       |              | N/A      |         | (0x00000006)  | CreateFil |           |                 |
| ms-win-crt-string-11-1-0.dll -> C:\Windows\s                 | Y       |              |          |         |               |           |           |                 |
| <pre>ms-win-core-libraryloader-l1-2-0.dll -&gt; C:\W</pre>   |         |              | N/A      |         | (0x000000c)   | GetStdHar |           |                 |
| ms-win-core-debug-11-1-0.dll -> C:\Windows\s                 | y 🔽     |              | N/A      | 0       | (0x0000000)   | GetProces | ssHeap    |                 |
| ms-win-core-processthreads-11-1-0.dll -> C:\                 | il 🔽    |              | N/A      | 2       | (0x0000002)   | HeapAlloc | 2         |                 |
| <pre>-ms-win-core-localization-l1-2-0.dll -&gt; C:\Win</pre> |         |              | NT / 7   | ~       | (0-00000000)  | 11        |           |                 |
| <pre>-ms-win-core-handle-l1-1-0.dll -&gt; C:\Windows\;</pre> | C       |              | N/A      | 20      | (0x00000014)  | OuervEull | Process   | ImageNameW      |
| ms-win-core-synch-11-1-0.dll -> C:\Windows\s                 |         |              |          |         | ,,            | -         |           | -               |
| <pre>·ms-win-core-com-l1-1-0.dll -&gt; C:\Windows\sys</pre>  |         |              | N/A      |         | (0x00000001)  |           |           | actory          |
| ms-win-core-errorhandling-11-1-0.dll -> C:\W                 |         |              | N/A      | 3       | (0x0000003)   | RoInitial | lize      |                 |
| <pre>·ms-win-core-heap-12-1-0.dll -&gt; C:\Windows\sys</pre> | з с     |              | N/A      | 7       | (0x00000007)  | RoUniniti | alize     |                 |
| <pre>-ms-win-core-path-l1-1-0.dll -&gt; C:\Windows\sys</pre> | 3 1     |              | N/A      | 12      | (0x000000c)   | WindowsDe | eleteStri | ing             |
| <pre>ms-win-core-file-l1-1-0.dll -&gt; C:\Windows\sys</pre>  | з <     |              |          |         |               |           |           |                 |
| <pre>-ms-win-core-processenvironment-l1-1-0.dll -&gt;</pre>  | E       | Ordinal      |          | Llint   |               | Function  |           |                 |
| <pre>ms-win-core-heap-l1-1-0.dll -&gt; C:\Windows\sy</pre>   |         |              | (0-0000) | Hint    | (0-000000000) |           | Diet      | (here) and      |
| <pre>ms-win-core-psapi-l1-1-0.dll -&gt; C:\Windows\sy</pre>  |         |              | (0x0001) |         | (0x0000000)   | WslConfig | -         |                 |
| <pre>ms-win-core-winrt-l1-1-0.dll -&gt; C:\Windows\s;</pre>  | y IC    | 2            | (0x0002) | 1       | (0x00000001)  | WslGetDis | stributio | onConfiguration |
| <pre>ms-win-core-winrt-string-l1-1-0.dll -&gt; C:\Win</pre>  |         | 3            | (0x0003) | 2       | (0x0000002)   | WslIsDist | ributior  | nRegistered     |
| <pre>ms-win-core-sysinfo-l1-1-0.dll -&gt; C:\Windows</pre>   | . C I   | 4            | (0x0004) | 3       | (0x0000003)   | WslLaunch | 1         |                 |
| <pre>ms-win-core-rtlsupport-l1-1-0.dll -&gt; C:\Wind</pre>   |         | 5            | (0x0005) | 4       | (0x00000004)  | WslLaunch | Interact  | tive            |
| ms-win-core-processthreads-11-1-1.dll -> C:\                 |         |              |          | 5       | (0x00000005)  | WslRegist |           |                 |
| <pre>ms-win-core-profile-l1-1-0.dll -&gt; C:\Windows)</pre>  |         | 6            | (0x0006) |         |               | -         |           |                 |
| <pre>ms-win-core-interlocked-l1-1-0.dll -&gt; C:\Wind</pre>  |         | 7            | (0x0007) | 6       | (0x0000006)   | WslUnregi | isterDist | tribution       |
| <pre>-ms-win-appmodel-runtime-l1-1-0.dll -&gt; C:\Wind</pre> | 3       |              |          |         |               |           |           |                 |
|                                                              |         |              |          |         |               |           |           |                 |
|                                                              |         |              |          |         |               |           |           |                 |
|                                                              |         |              |          |         |               |           |           |                 |
| >                                                            | <       |              |          |         |               |           |           |                 |
| dule Machir                                                  | ne Type | 9            | File     | e Size  | Image Bas     | e Virtua  | al Size   | Entry point     |
| i-ms-win-crt-runtime-l1-1-0.dll -> C:\ AMD64                 | D11     | ; Executable | e 0x     | 000ff19 | 8 0x180000    | 00x0 0x00 | 100000    | 0x00016110      |
| i-ms-win-crt-private-11-1-0.dll -> C:\ AMD64                 | D11     | ; Executable | ≥ 0x     | 000ff19 | 8 0x180000    | 00x0 0x00 | 100000    | 0x00016110      |
| i-ms-win-crt-string-11-1-0.dll -> C:\W AMD64                 | D11     | ; Executable | ≥ 0x     | 000ff19 | 8 0x180000    | 00x0 0x00 | 100000    | 0x00016110      |
| i-ms-win-core-libraryloader-11-2-0.dll AMD64                 |         | : Executable | = 0x     | 002c8b8 | 0 0x180000    | 00x0 0x00 | 2c8000    | 0x00010650      |
| i-ms-win-core-debug-11-1-0 dll -> C·\W AMD64                 |         | · Executable |          | 002c8b8 |               |           | 200000    | 0x00010650      |
|                                                              |         |              |          |         |               |           |           |                 |

le "C:\Windows\System32\wslapi.dll" successful.

# Missing Pieces

# The Hidden LXSS Service Manager

Information in the registry vs. LXSS Service Manager

- Information that is permanently stored is primarily stored in the registry
- The LXSS service manager is responsible for executing WSL 2's built-in Linux kernel and various services while at the same time controlling the status of current WSL distributions.
- What's available right now is the registry and basic C-style APIs are the best!
- Surprisingly, neither the LXSS service manager API nor the COM interface is revealed until today.

## ILxssUserSession Interface

As mentioned earlier, the current WSL API is only provided for distribution creators.

The various functions provided by WSL.EXE must be contained in the ILxssUserSession interface!

However, the interface type information was not disclosed anywhere.

https://github.com/Biswa96/WslRevers

# Conclusion

# Future

I'm trying to develop WSL SDK v2 without elevation of privilege using ASP.NET Core and gRPC, and AF\_UNIX socket support introduced since Windows 10 1803.

This has many benefits, such as MSIX packages, ARM64 native support, and support for a broader range of languages and tools.

# Future (Cont.)

GitHub Action support for Windows Server 2019 and later

- Build environment support for WSL distribution developers
- Automation of WSL image creation that pre-packages familiar developer tools used by the team

# Future (Cont.)

Added support for multiple programming languages • When the API of the WSL SDK is stabilized, and the first version can be released, it will be materialized.

# Future (Cont.)

Integration with Docker and Docker Hub

- Using the API provided by Docker Engine
- Build container image for WSL
   distribution Export to Root FS
- WSL distribution Root FS creation Import with Docker

# Takeaway

 WSL API exposed in MS Docs has few features
 If you're interested in building a Linux distribution for WSL, I recommend taking a look.

 It can be made only with Root FS or released as a package for MS Store.

WSL SDK is currently under development
 Looks like I can release version 0.1 in the not-too-distant future

 WSL distributions are up to you to make them.
 Not only the distributions in the store, but you can also customize them to your liking.

# About Our Community

WSLHUB - Korean WSL User Group
<u>https://fb.com/groups/wslhub</u>
<u>https://github.com/wslhub</u>

# Thank you!

RKTTU@RKTTU.COM

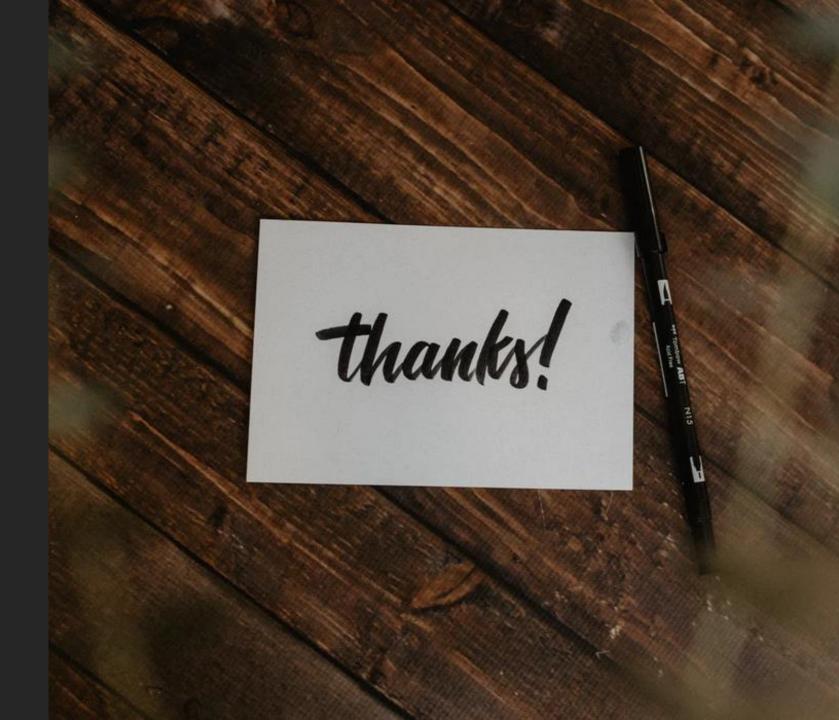